# **NRF Postgraduate Student Bursaries** Application Guide (2021)

**How to Complete an Application - Honours, Masters and Doctoral** 

The guide is aimed at assisting students to complete the NRF application process for securing all types of postgraduate bursaries.

# **Contents**

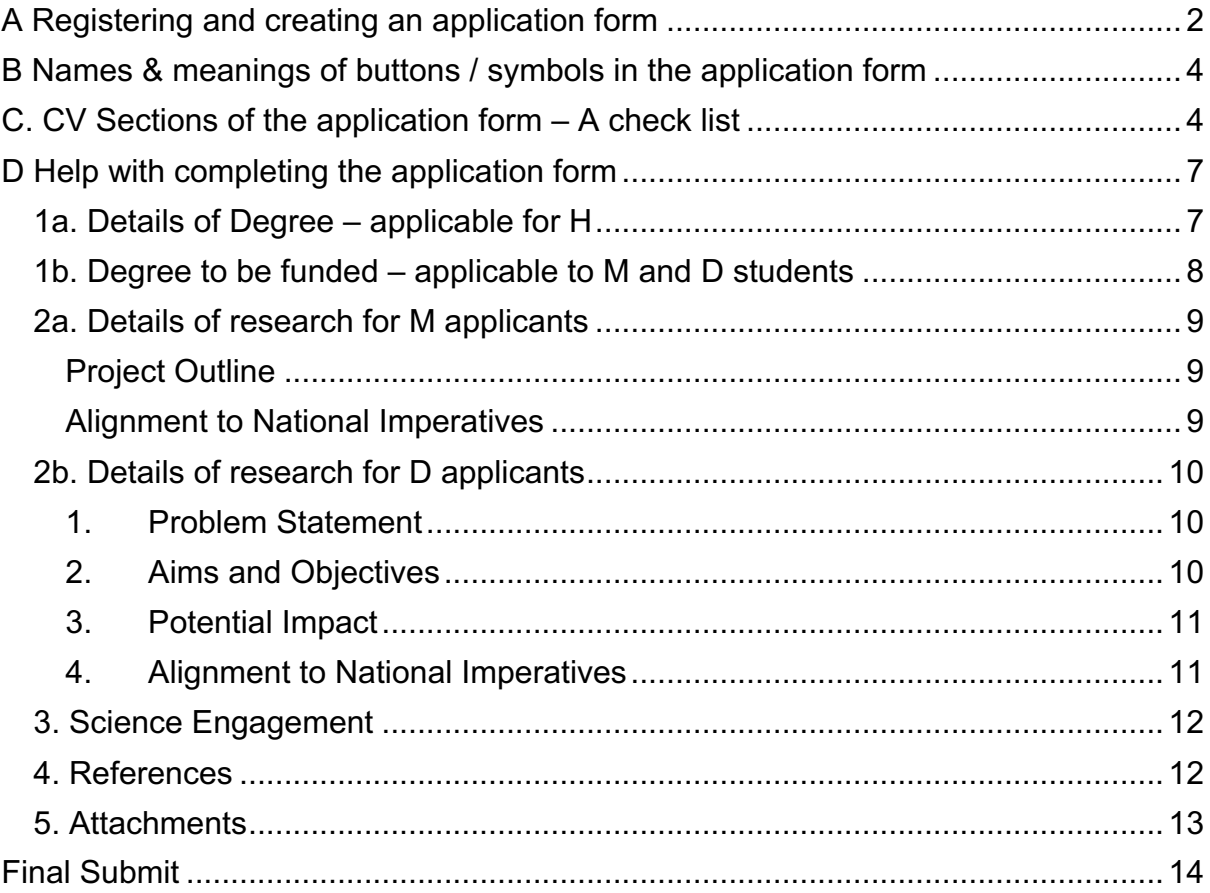

# **A Registering and creating an application form**

## **Step 1: Register**

First time users of the NRF Online Submission System (https://nrfsubmission.nrf.ac.za) must register (see orange arrow) to access the site and the application form. You will use you ID/Passport number and have to create a password.

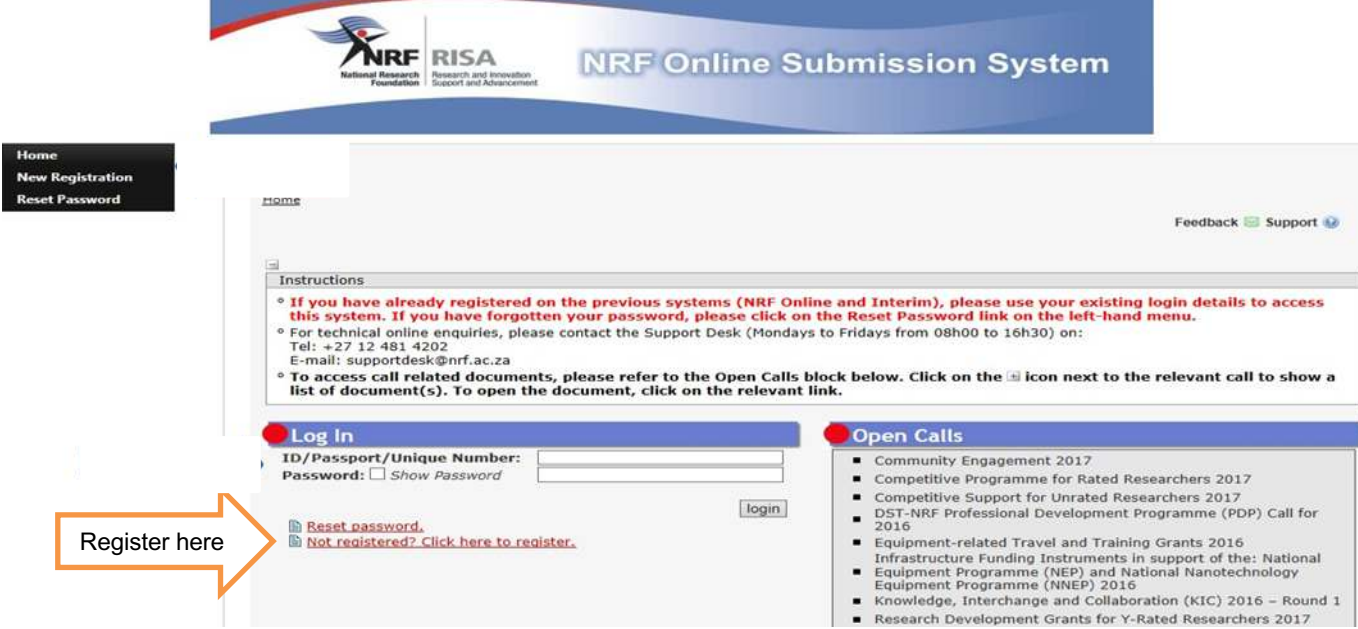

#### **Step 2: Create (or update) your own CV on the system**.

After logging on using your ID/Passport number and password, you will be on the **Landing**  Page. Use the menu at the top left corner of the screen (see orange arrow below). Start by filling in all the sections under **My Profile – My CV** to create a CV. This is very important as an application without a complete CV will not be considered.

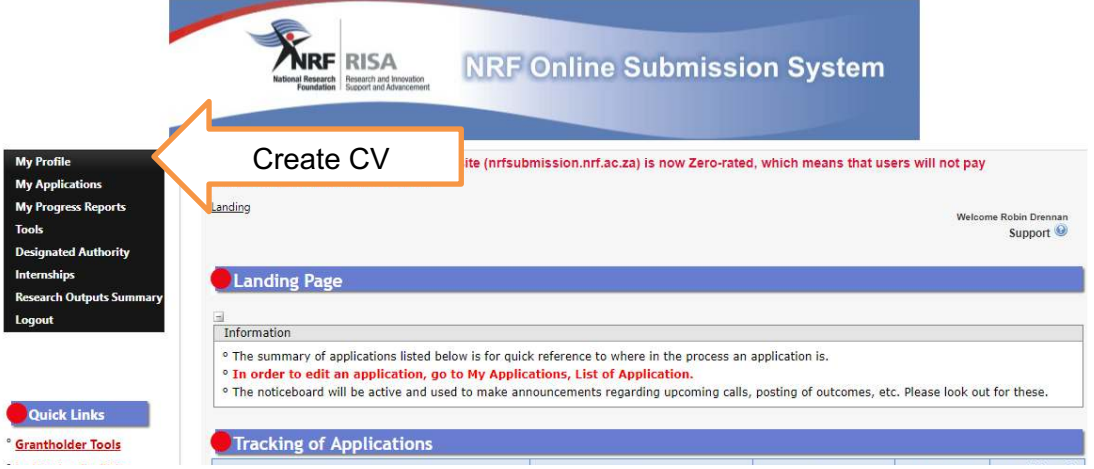

## **Step 3: Create an application**

To create an application (after logging in) from the **Landing Page** use the menu at the top left corner of the screen (tab indicated with blue arrow below). Select **My Application – Create Application** (the first time).

On the **Create Application** screen, click on the **O** button next to **NRF Postgraduate Scholarships** – a new application will open.

 $\bigodot^{\!\!\times\!\!\times}$  Please note that this must be selected only once.

To continue working on the same application, go to **My Applications** – **List of Applications** (when returning to your application), and click the Edit button

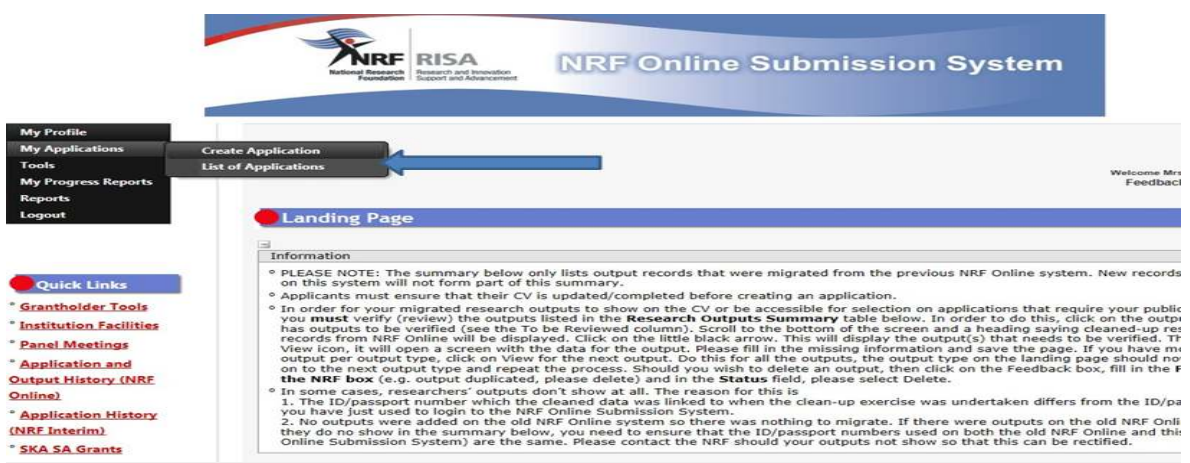

## **Step 4: The application**

You will then see a list 26 sections in the application form. Complete all the compulsory sections, marked with a star (\*) before the system will allow you to proceed. Complete the non-compulsory only if applicable to you. A yellow cross indicates incomplete  $\mathbb{Z}$  and a green tick indicates complete .

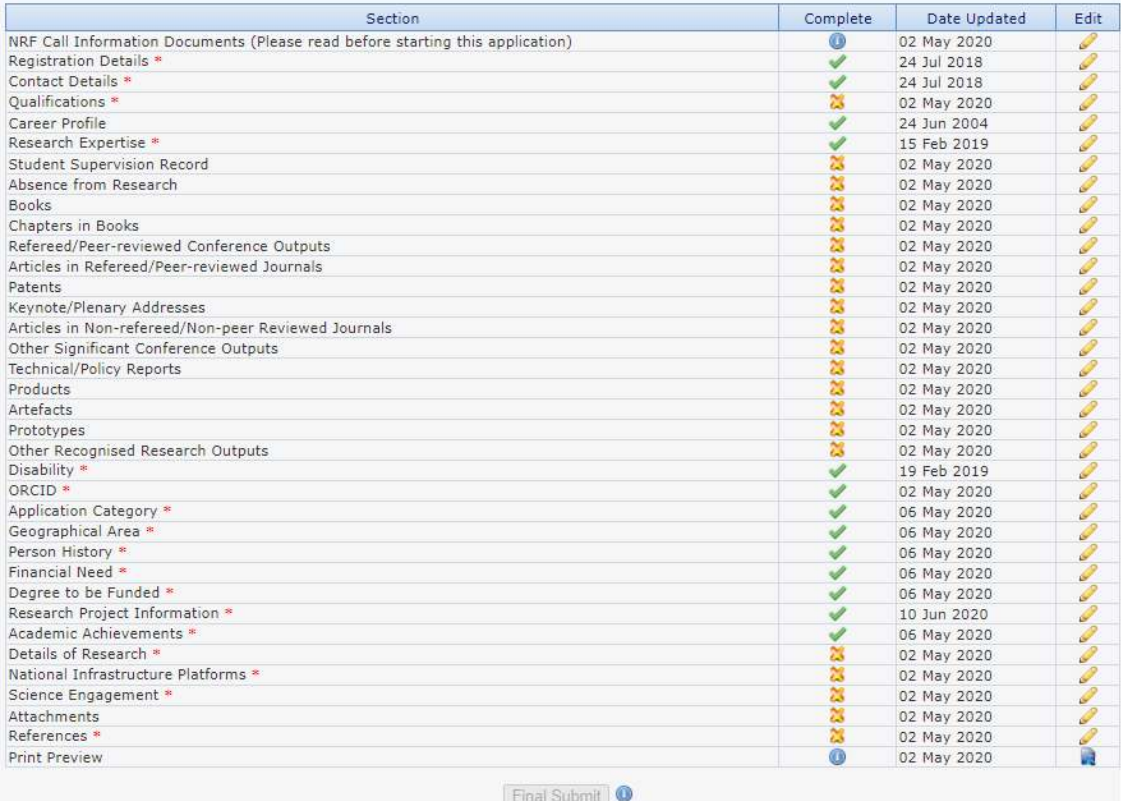

contents will be a content

The **Final Submit** button will only become active when all the compulsory sections are completed.

 $\bullet^*$  Once you have hit this button the application is submitted and cannot not be edited further.

# **B Names & meanings of buttons / symbols in the application form**

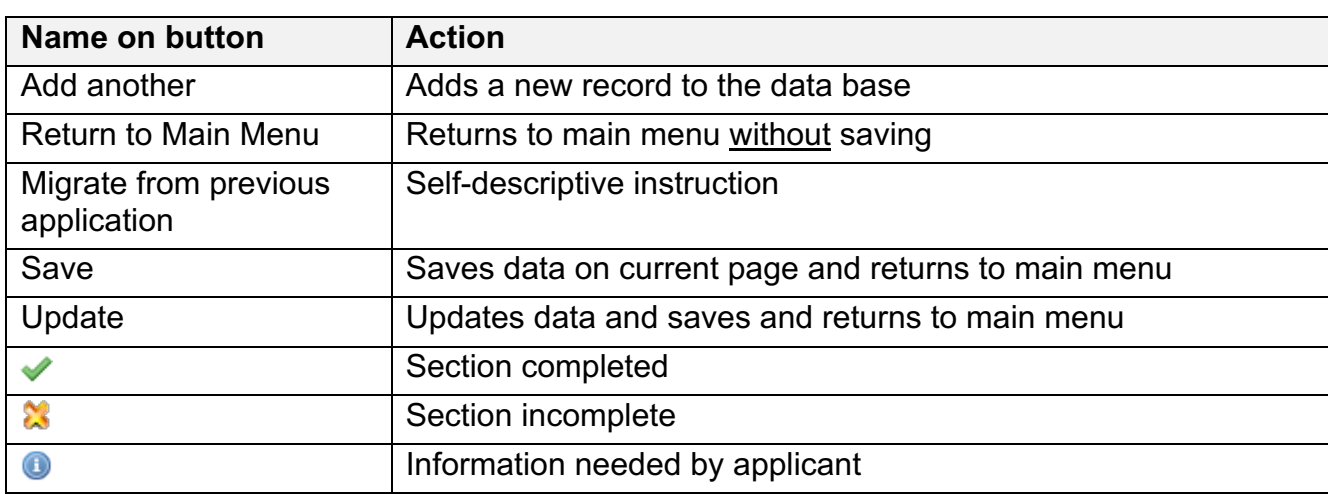

# **C. CV Sections of the application form – A check list**

All sections marked with an asterisk  $*$  are compulsory. The table below describes the sections of the application form. It also indicates which is necessary for Honours (H), Masters (M) and Doctoral (D) degrees.

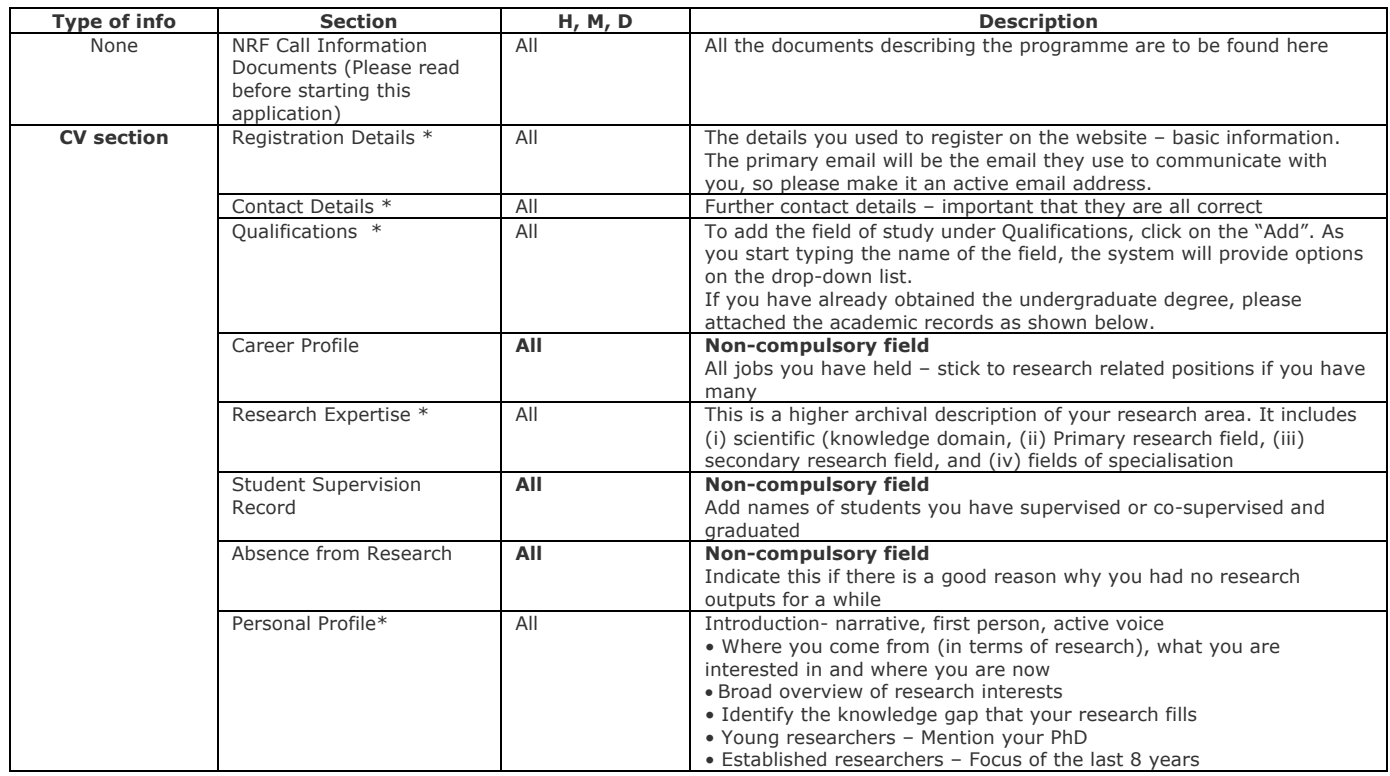

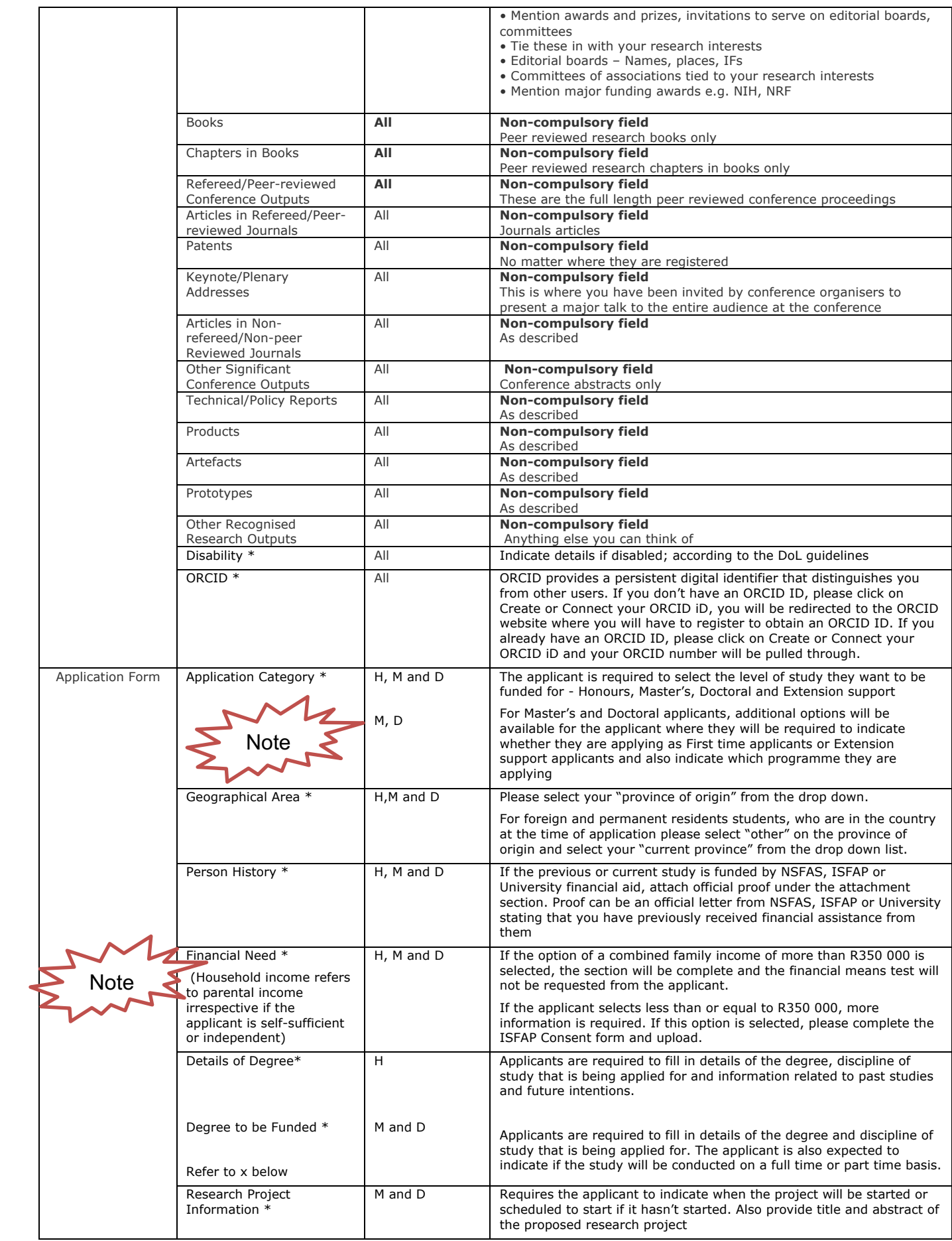

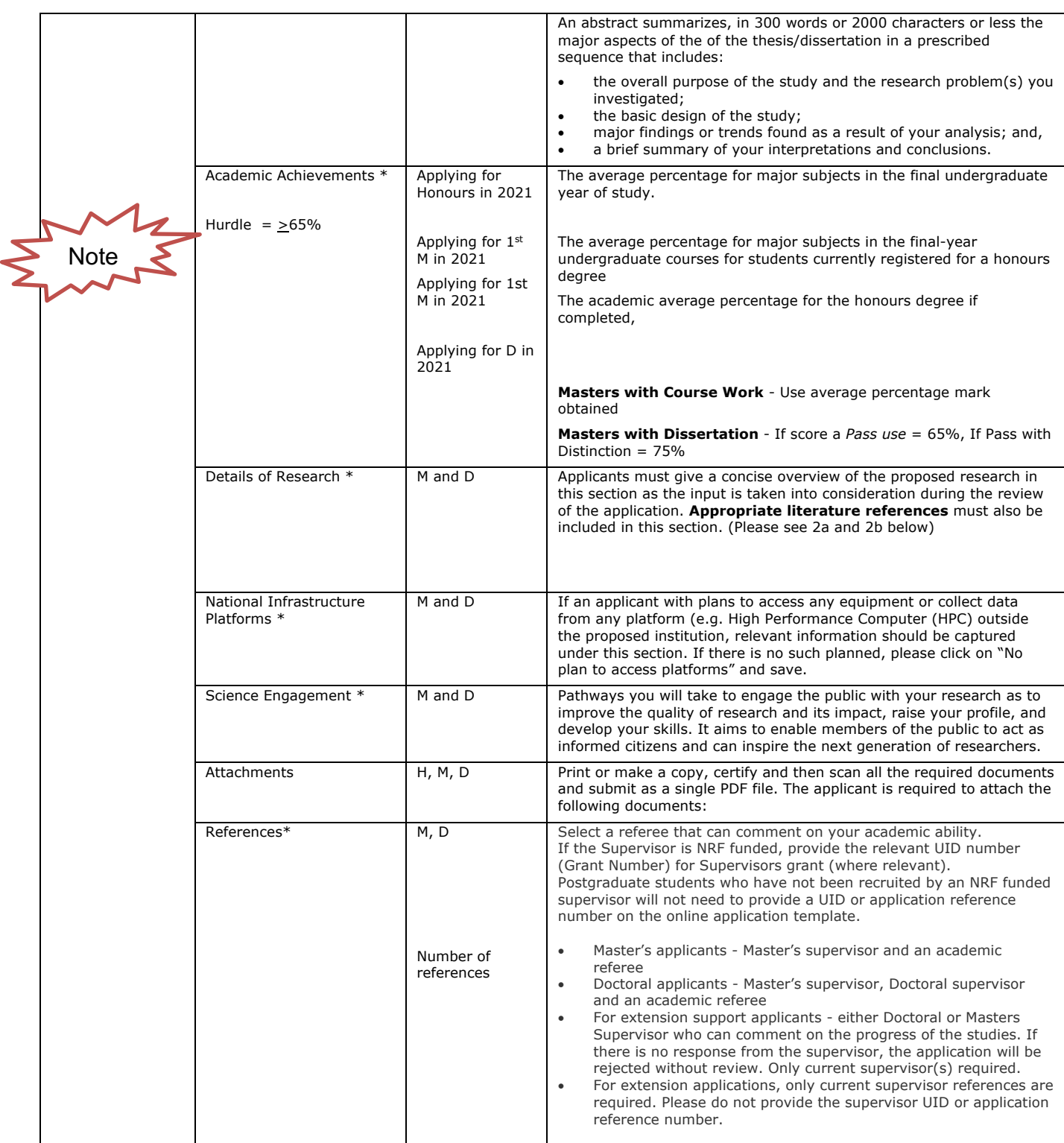

# **D Help with completing the application form**

## **1a. Details of Degree – applicable for H**

Both potential NRF Grant-linked (linked to an NRF funded project) AND Freestanding (students not linked to a specific NRF funded project) students will submit an application for funding.

#### **Grant-linked students**

Postgraduate students (H, M or D) who have been recruited by a supervisor who holds an NRF grant must provide the student with the necessary NRF six-digit grant UID (unique identification number) or the NRF application reference number (TTH2019xxxxxx) assuming that the research project application has been submitted to the NRF for review

#### **Freestanding students**

Postgraduate students (H, M or D) who have not been recruited by an NRF funded supervisor will not need to provide a UID or application reference number on the online application template

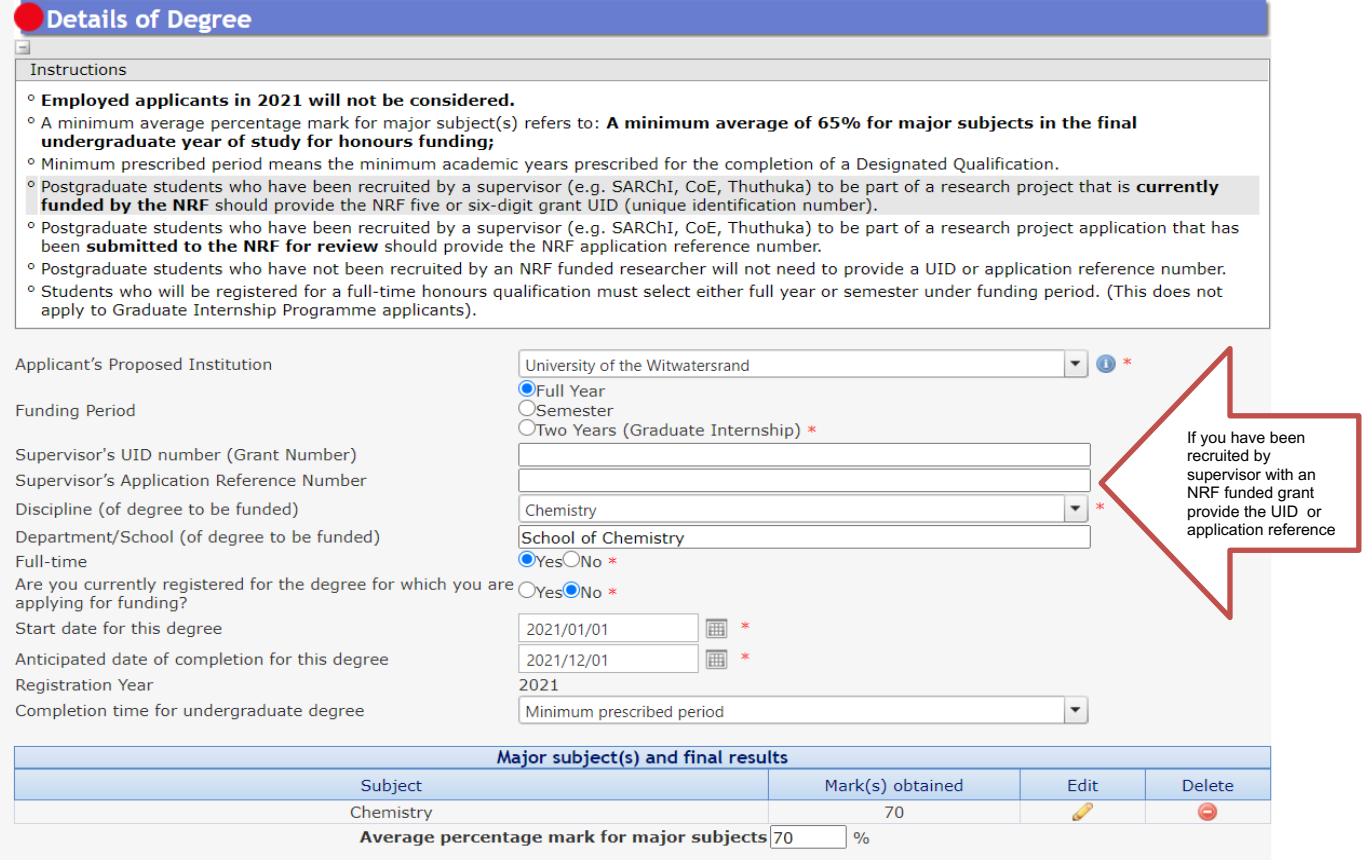

# **1b. Degree to be funded – applicable to M and D students**

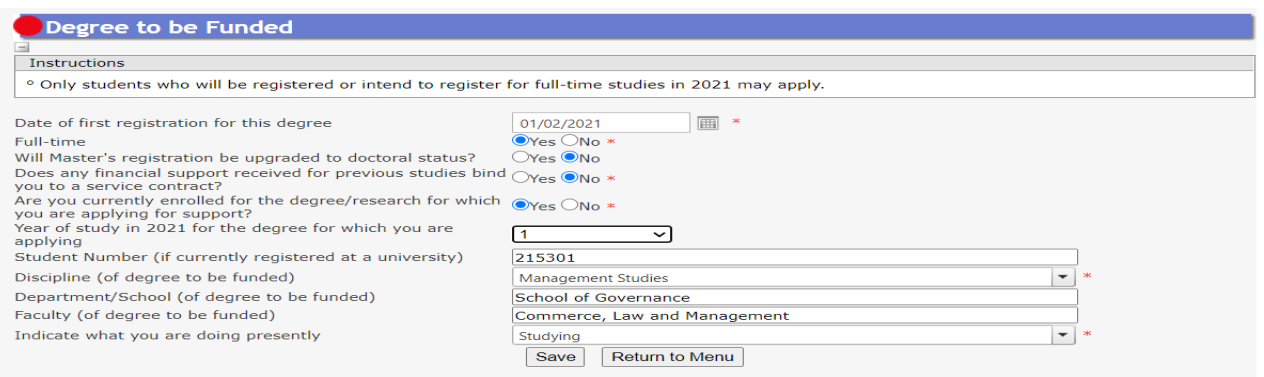

# Research Project Information

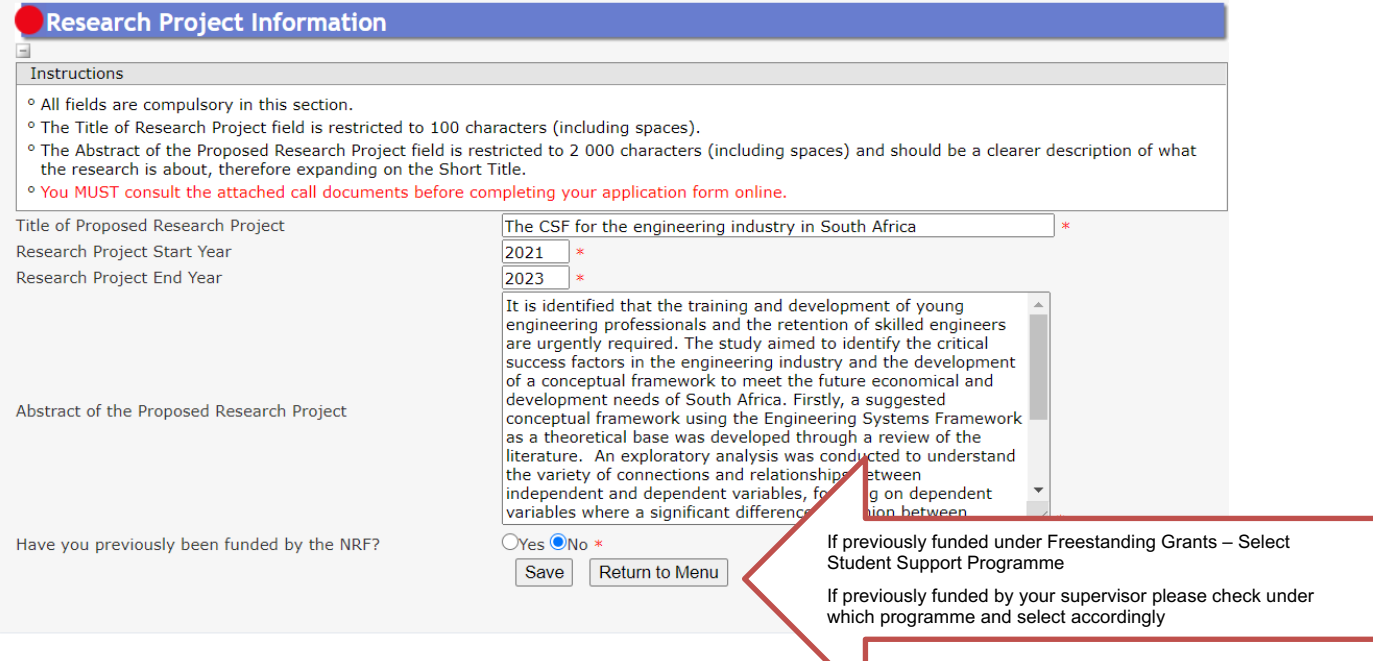

**Freestanding Scholarships**: Freestanding, Innovation and Scarce Skills, Innovation Scholarships (FISS)

**Grantholder-Linked Scholarships**: e.g. SARChI, CoEs, Thuthuka, Earth Systems Science Research Programme (ESSRP); Global Change Social Sciences Research Programme (GCSSRP); Risk and Vulnerability Science Centres (RVSCs); African Earth Observation Network (AEON); Foundational Biodiversity Information Programme (FBIP) and South African Earth Observation Network (SAEON), Thuthuka, African Origin Programme (AOP), Competitive Support for Rated and Unrated Researchers, SKA etc.

# **2a. Details of research for M applicants**

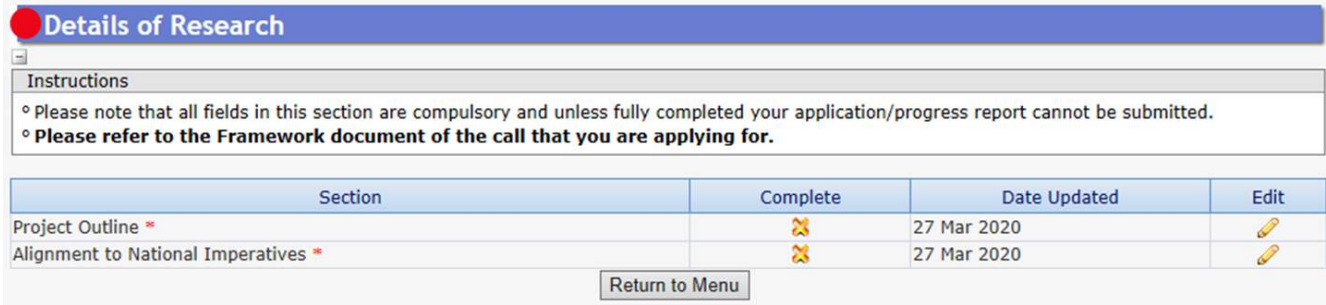

#### **Project Outline**

**Size**: 5 000 characters – 1,5 pages **Precaution**: Include references

#### **Background**

Set the scene. Give a statement of what is known and what is not known.

#### **Aims and Objectives**

Choose on strategic aim and 3 to 5 operational objectives. What do you want to investigate, prove, demonstrate, analyse, test, or examine? List your project objectives in a logical sequence.

#### **Methodology**

How do you anticipate you will achieve these aims? What do you need? (Specify any special equipment, software or materials) Can you access necessary data or expertise? Do you require particular resources?

Does the project involve human ethics, animal ethics or safety implications? Is travel or fieldwork required? If so, where to, how long and at what intervals?

#### **Expected outcomes, significance or rationale**

Why is it important? What do you expect it will deliver?

What are the expected outcomes?

Establish the importance of your project by highlighting its originality or why it is worth pursuing.

Highlight the impact, benefits, positive expected outcomes or innovative applications of knowledge.

#### **Timetable**

Indicate the timeframe for each broad stage considering literature surveys, data collection, production, modelling, review, analysis, testing, reporting, chapter and thesis writing, and thesis submission date.

#### **Alignment to National Imperatives Size**: 250 characters

**Purpose**: Select a category from the drop down list and then describe briefly how you research supports this.

**Suggestion**: Treat this as an important section. See appendix 1 below for more help.

 $\bigodot^{\!\!\times}$  **Caution**: Do not select "No Alignment"

## **2b. Details of research for D applicants**

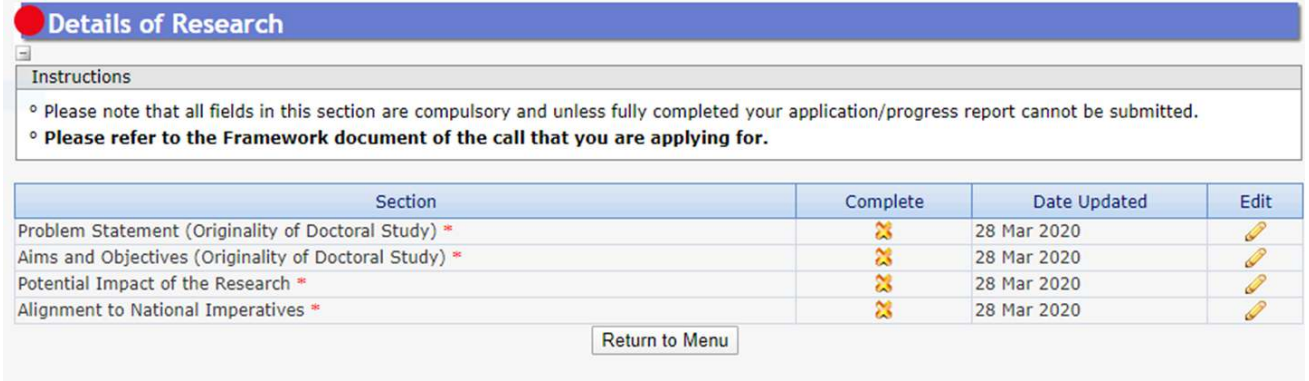

This includes 4 sections.

#### **1. Problem Statement**

#### **Size**: 5 500 characters (About 1,5 A4 page)

**Purpose**: This is a broad statement of your research study. Describe and explain the "playing field in which you are going to play". Describe the problem / questions that you intend to study. Discuss the problem statement within the framework of the theory or line of enquiry underpinning the study

**Suggestion** A persuasive statement of problem is usually written in three parts:

**Part A (The ideal):** Describes a desired goal or ideal situation; explains how things should be.

**Part B (The reality):** Describes a condition that prevents the goal, state, or value in Part A from being achieved or realized at this time; explains how the current situation falls short of the goal or ideal.

**Part C (The consequences):** Identifies the way you propose to improve the current situation and move it closer to the goal or ideal.

**Caution**: None to note

#### **2.** Aims and Objectives

#### **Size**: 5 500 (About 1,5 A4 pages)

**Purpose**: The research purpose (or goal or aim) gives a broad indication of what the researcher wishes to achieve in the research. The hypothesis to be tested can be the aim of the study. The objectives related to parameters or tools used to achieve the aim are generally categorised as primary and secondary objectives.

**Suggestion:** make your aims strategic and focused on the big picture. Make your objectives operational and specific. Ensure alignment to your methodology

**Caution**: I recommend you should have a single aim, maybe two at a push. And each aid should have between 3 and 5 Objectives.

## **3. Potential Impact**

**Size**: 5 500 characters (About 1,5 A4 pages)

**Purpose**: How will your research make a difference to society? What influence will it have? Mention innovation and sustainability.

**Suggestion**: It's acknowledged that some proposals result in an academic advance in understanding, without an immediate applied impact. If this is the case, bear in mind reviewers will expect you to know and state how your research fits into a pathway that will lead to an application. If there is a clear academic impact, the panel will want to know how you will deliver this to relevant peers and get the message out, beyond relying on others to read a publication. Examples here would be through conference engagements or collaboration. If your research has a wider societal or economic impact, public engagement should also be discussed.

**Caution**: None to note

#### **4.** Alignment to National Imperatives

**Size**: 250 characters

**Purpose**: Select a category from the drop down list and then describe briefly how you research supports this.

**Suggestion**: Treat this as an important section. See appendix 1 below for more help.

**Caution**: Do not select "No Alignment"

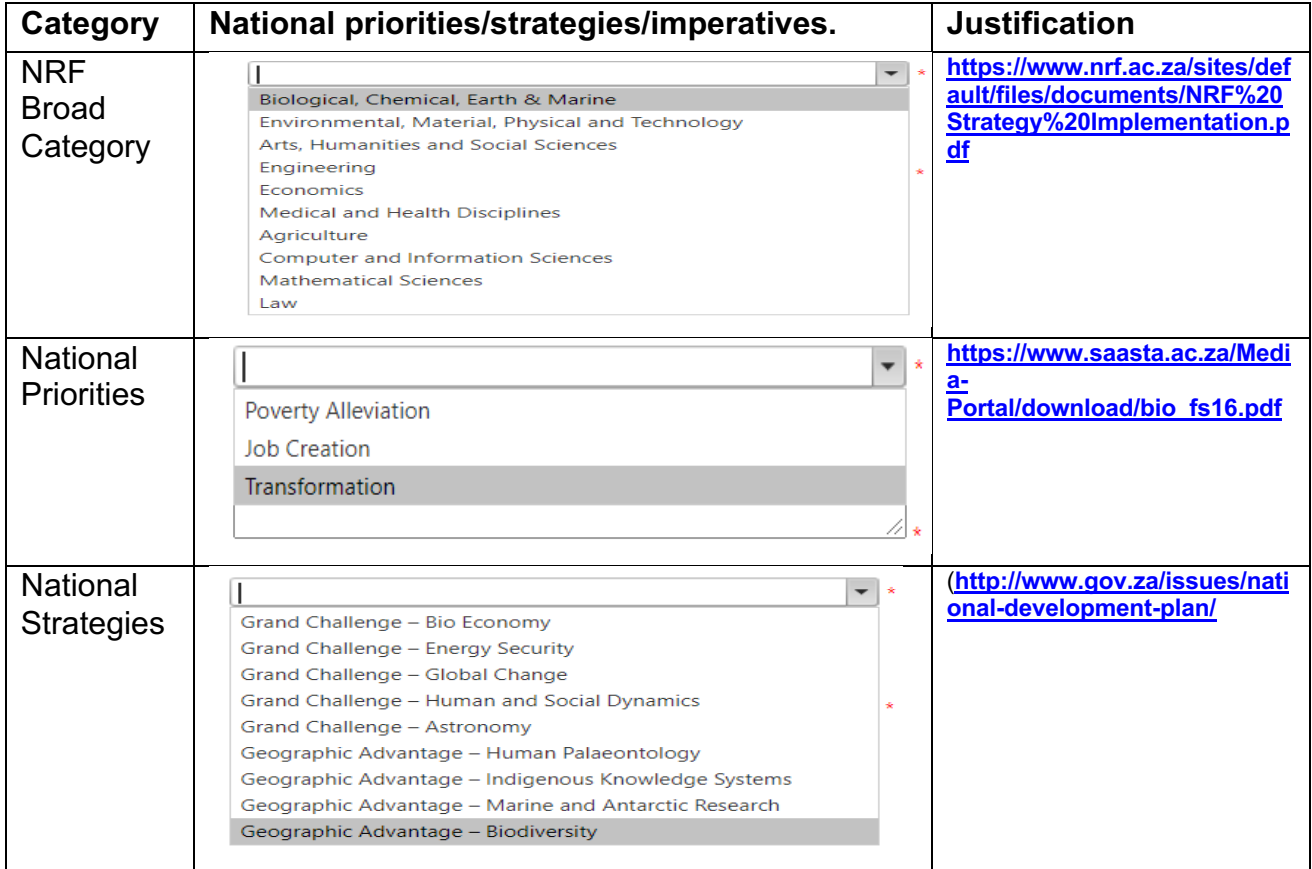

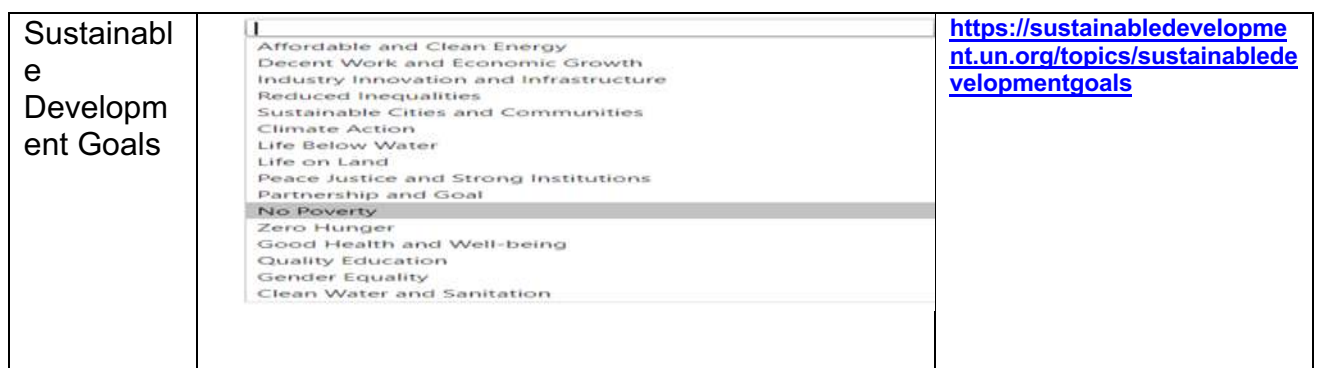

## **3. Science Engagement**

**Size**: 4 000 characters (About one A4 page)

**Purpose**: How will you collect, collate and save any digital data you may collect.

**Suggestion**: Public engagement may be included as one element of your Pathway to Impact. Engaging the public with your research can improve the quality of research and its impact, raise your profile, and develop your skills. It also enables members of the public to act as informed citizens and can inspire the next generation of researchers. You may consider:

**Who is your target audience? -** Be specific as you can here. Instead of saying "the general public" try to break down your audience into particular interest groups or segments of society to which this research is relevant or likely to appeal.

**How will they benefit?** - How will your research contribute to economic or social development, increase understanding and engagement with culture and science, or improve quality of life?

**How to engage and when?** - Depending on who your target audience is, it may be useful to identify intermediary organisations to work with to link with a wider audience. This can be a museum or gallery if you want to engage with members of the public, local authorities if you want to access several schools, professional associations if you want to access practitioners, governmental bodies or NGOs if you want to feed into policy and/or engage in public debates.

**What activities should I use?** - The activities you choose obviously depend on the nature of the research and what you want to achieve, but a combination of dissemination and more active engagement is recommended. This can be in the form of printed material, online activities and face-to-face meetings.

## **4. References**

At **Doctoral level**, an applicant is expected to have identified a supervisor at the time of application. The supervisor should respond to the link sent by the NRF by the due date provided on the link, or the application will be rejected.

At **Master's level**, an applicant is expected to have identified a supervisor at the time of application. If not yet identified, the applicant is expected to capture the information of the Head of School/Departments who will guarantee that the applicant will be allocated a supervisor in case their application is successful. The Head of School/Department should respond to the link sent by the NRF by the due date provided on the link, or the application will be rejected.

## **5. Attachments**

#### In the *Attachment section*, please

First time honours, masters and doctoral applicants; and extension support applicants must attach the following documents in the attachment section of the online application:

- **a.** South African citizens and permanent residents must attach a certified copy of their South African Identity Document. Other foreign nationals must attach a certified copy of their valid Passports. **These documents must be attached under the Registration Details section only**
- **b.** An official academic record on the university letterhead.
- **c.** Applicants with outstanding fees are required to attach **an official letter from the university** confirming their first year of registration for the degree and indicating that the student still has outstanding fees owed to the university.
- **d.** Applicants with disabilities must upload a medical certificate, in support of the disability. **Document must be attached under the Disability section only.**
- **e.** First time honours, masters and doctoral applicants who were previously supported by NSFAS or ISFAP must attach proof in the form of an official university stamped financial statement clearly showing that the funds are coming from these funders, a statement from the funder or a letter form NSFAS, ISFAP or the university stating that the applicant received funding from them.

**IMPORTANT:** Only the sections marked with a <sup>\*</sup> are compulsory!

Use the list on page 3 as a check list. Tick off completed sections when you are done.

# **Final Submit**

The final submit button becomes active (blue) when all the compulsory sections have been completed.

When you click on it:

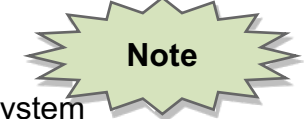

- The proposal disappears from your system
- The proposal is sent to the University Research Office
	- $\circ$  The RO (Yolanda, Ndhuvazi) can re-open it for you to edit again
	- o Eventually we will send it to the NRF on your behalf

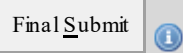